# УТВЕРЖДАЮ

Первый заместитель генерального директора заместитель по научной работе ФГУП «ВНИЙФТРИ»

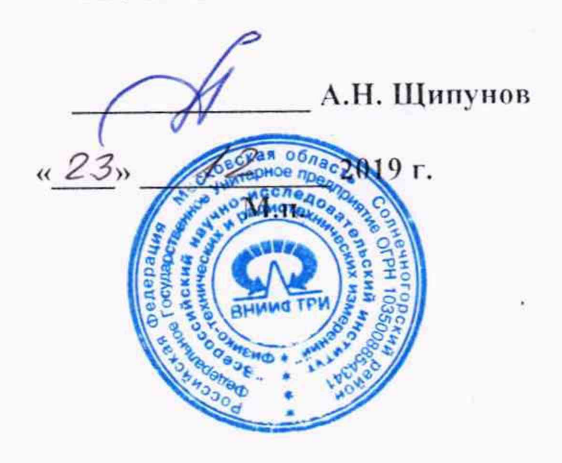

# **Государственная система обеспечения единства измерений**

# Инструкция

Анализаторы спектра N9041В

Методика поверки

651-19-048 МП

г.гь Мснделесво 2019 г.

## 1 Общие свеления

1.1 Настоящая методика поверки распространяется на анализаторы спектра N9041B (далее - анализаторы), и устанавливает порядок и объем их первичной и периодической поверок.

1.2 Интервал между поверками - 1 год.

## 2 Операции поверки

2.1 При поверке анализаторов выполнить работы в объеме, указанном в таблице 1.

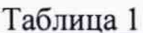

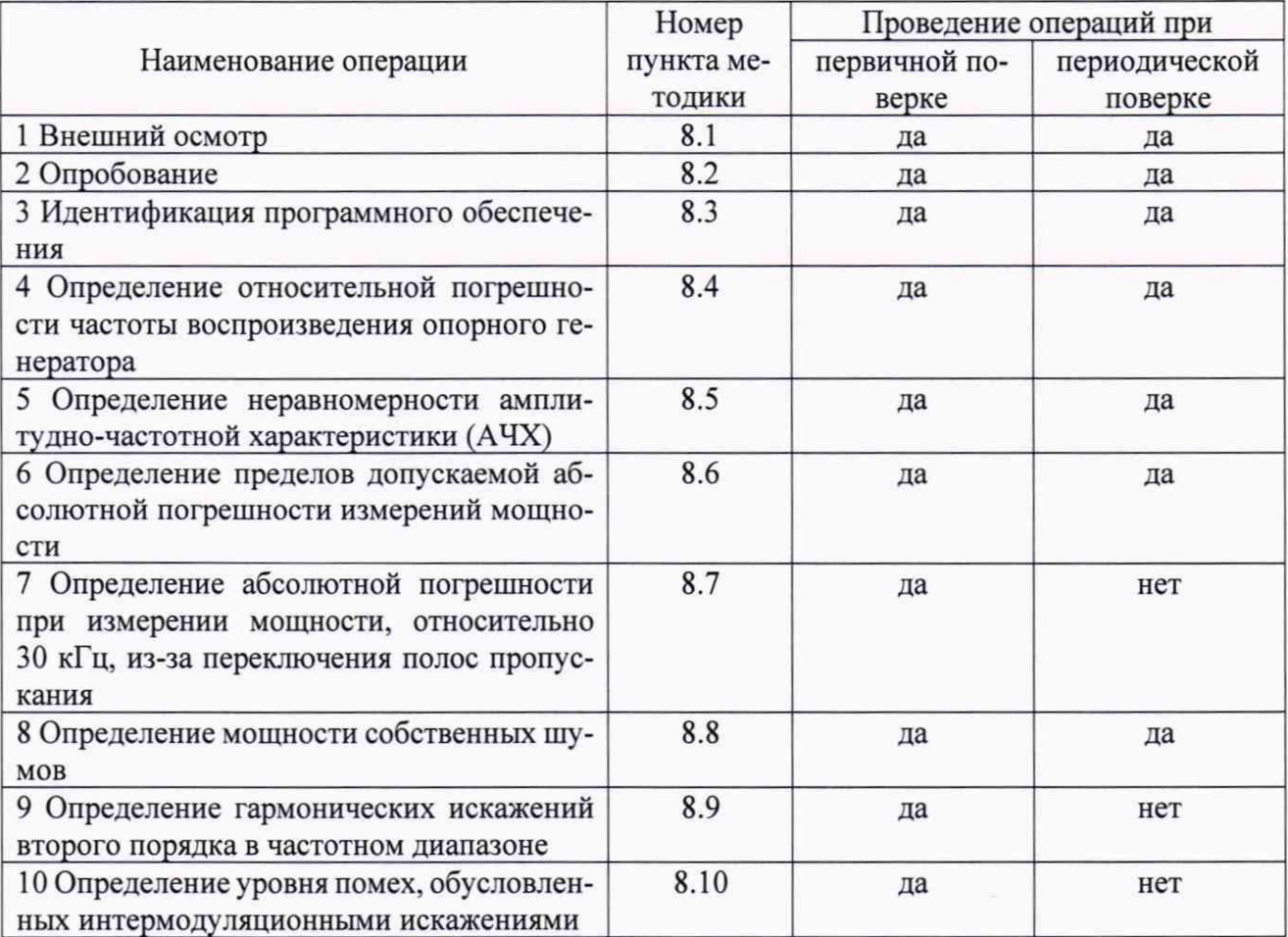

2.2 При получении отрицательных результатов при выполнении любой из операций поверка прекращается и прибор бракуется.

2.3 Периодическая поверка средств измерений в случае их использования для измерений меньшего числа измеряемых величин или на меньшем числе поддиапазонов измерений, допускается на основании письменного заявления их владельца, оформленного в произвольной форме. Соответствующая запись должна быть сделана в свидетельстве о поверке средства измерений.

# 3 Средства поверки

3.1 При проведении поверки использовать средства измерений и вспомогательное оборудование, представленные в таблице 2.

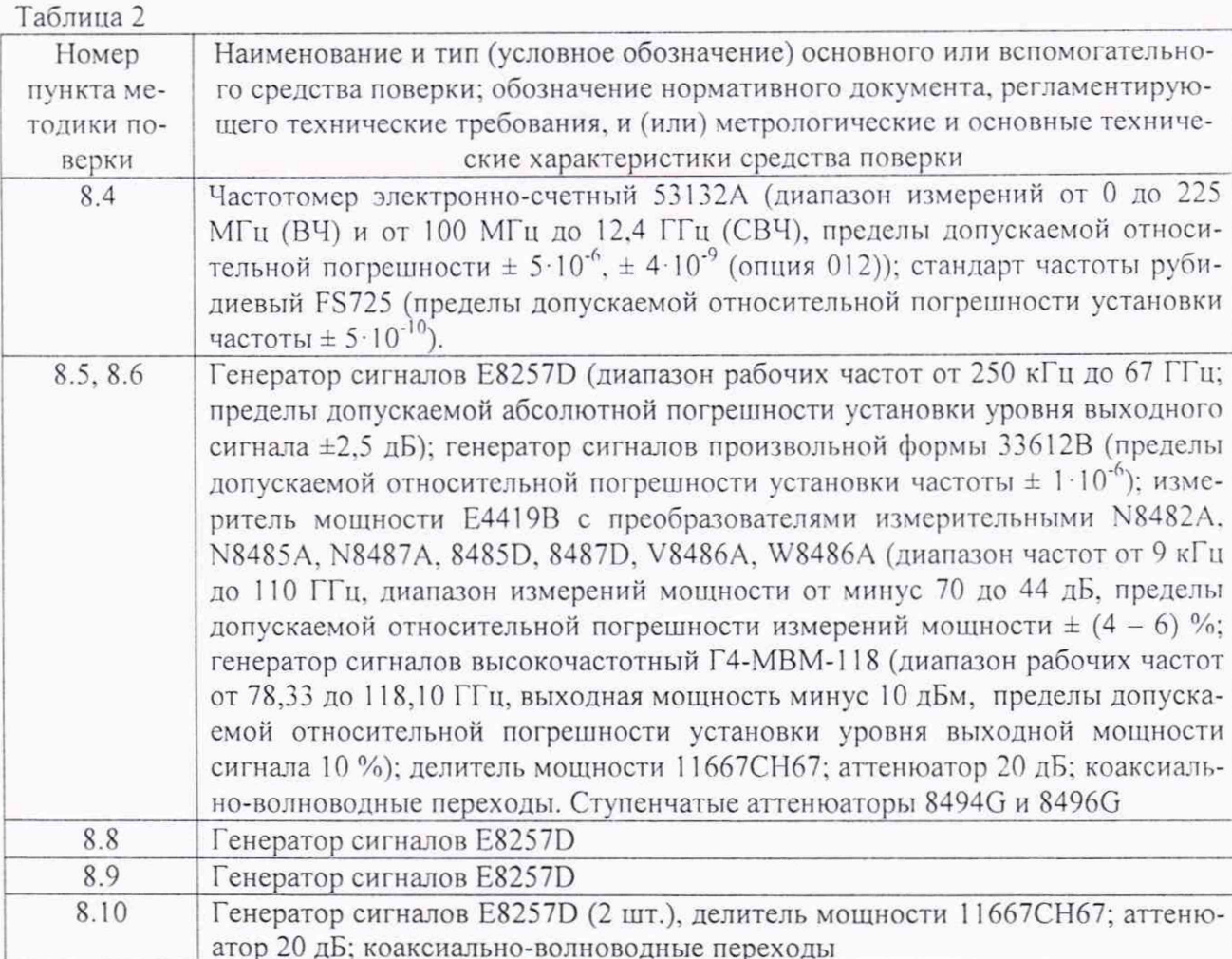

3.2 Допускается использование других средств измерений, мер волнового сопротивления, аттеню аторов и вспомогательного оборудования, имеющих метрологические и технические характеристики не хуже характеристик приборов, приведенных в таблице 2.

3.3 Применяемые средства поверки должны быть утверждённого типа, исправны и иметь действующие свидетельства о поверке (отметки в формулярах или паспортах).

# 4 Требования к квалификации поверителей

4.1 К проведению поверки анализаторов допускается инженерно-технический персонал со среднетехническим или высшим образованием, ознакомленный с руководством по эксплуатации (РЭ) и документацией по поверке, допущенный к работе с электроустановками и имеющие право на поверку (аттестованными в качестве поверителей).

# 5 Требования безопасности

5.1 При проведении поверки должны быть соблюдены требования безопасности в соответствии с ГОСТ 12.3.019-80.

5.2 К работе с ваттметрами допускаются лица, изучившие требования безопасности по ГОСТ 22261-94, ГОСТ Р 51350-99, инструкцию по правилам и мерам безопасности и прошедшие инструктаж на рабочем месте.

5.3 При проведении поверки необходимо принять меры защиты от статического напряжения, использовать антистатические заземленные браслеты и заземлённую оснастку.

Запрещается проведение измерений при отсутствии или неисправности антистатических защитных устройств.

#### **6 У словия поверки**

6.1 Поверку проводить при следующих условиях:

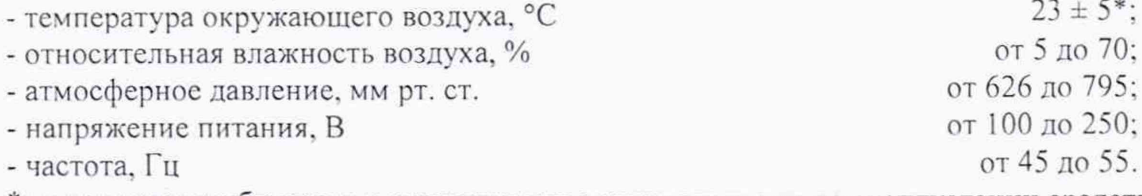

\*температура выбирается в соответствии с руководствами по эксплуатации средств поверки. Всс средства измерений, использующиеся при поверке анализаторов, должны работать в нормальных условиях эксплуатации.

## 7 **П одготовка к поверке**

7.1 Перед проведением поверки необходимо выполнить следующие подготовительные работы:

- выполнить операции, оговоренные в документации изготовителя на поверяемый анализатор по его подготовке к работе;

- выполнить операции, оговоренные в РЭ на применяемые средства поверки по их подготовке к измерениям:

- осуществить прогрев приборов для установления их рабочих режимов.

#### **8 П роведение поверки**

8.1 Внешний осмотр

8.1.1 При внешнем осмотре проверить:

- отсутствие механических повреждений и ослабление элементов, четкость фиксации их положения;

- чёткость обозначений, чистоту и исправность разъёмов и гнёзд, наличие и целостность печатей и пломб;

- наличие маркировки согласно требованиям эксплуатационной документации.

8.1.2 Результаты поверки считать положительными, если выполняются все перечисленные требования. В противном случае анализатор бракуется.

8.2 Опробование

8.2.1 Подключить анализатор к сети питания. Включить прибор в соответствии его руководством по эксплуатации (РЭ).

8.2.2 Убедиться в возможности установки режимов измерений и настройки основных параметров и режимов измерений анализатора.

8.2.3 Результаты проверки работоспособности считать положительными, если при включении отсутствуют сообщения о неисправности и анализатор позволяет менять настройки параметров и режимы работы.

## 8.3 Идентификация программного обеспечения

Проверку соответствия заявленных идентификационных данных программного обеспечения (ПО) анализатора проводить в следующей последовательности:

- проверить наименование ПО:

- проверить идентификационное наименование ПО:

- проверить номер версии (идентификационный номер) ПО;

- определить цифровой идентификатор ПО (контрольную сумму исполняемого кода). идентификатора программа (утилита) применяется цифрового Для расчета «MD5 FileChecker». Указанная программа находится в свободном доступе сети Internet (сайт www.winmd5.com).

Результаты поверки считать положительными, если идентификационные данные ПО соответствуют идентификационным данным, приведенным в таблице 3.

Таблица 3

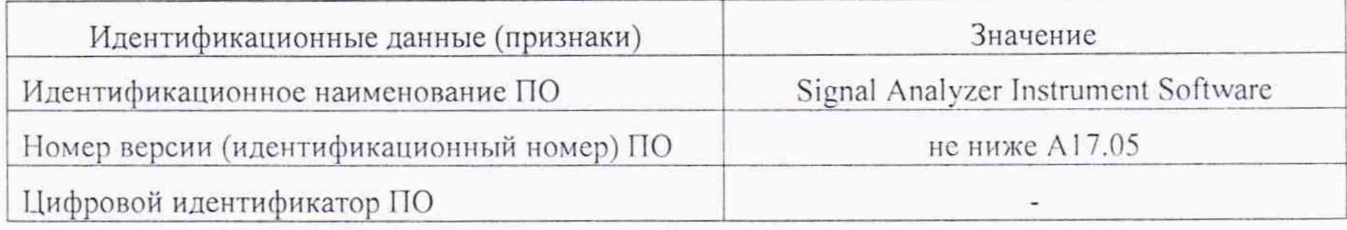

8.4 Определение относительной погрешности воспроизведения частоты опорного генератора

8.4.1 Подготовить к работе средства измерений в соответствии с их руководствами по эксплуатации.

8.4.2 Собрать измерительную схему в соответствии с рисунком 1.

8.4.3 До проведения измерений стандарт частоты прогреть не менее 2 часов.

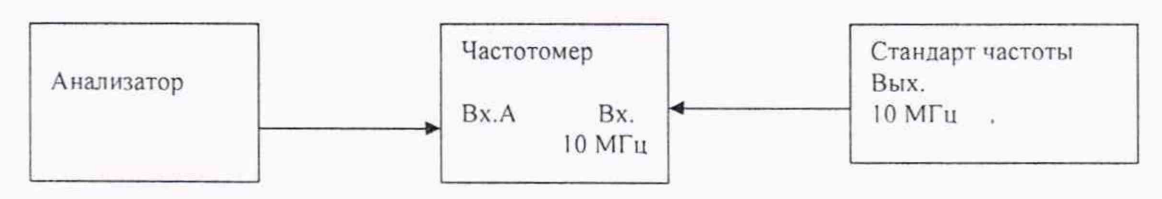

## Рисунок 1

8.4.4 На частотомере установить время счета не менее  $10^7$  мкс, перевести его в режим работы от внешнего источника опорного сигнала частотой 10 МГц, который подать от стандарта частоты.

8.4.5 Измерить частоту на выходе 10 МГц анализатора.

8.4.6 Относительную погрешность частоты  $\delta F$  опорного генератора вычислить по формуле (1):

$$
\delta F = \frac{F_{u_{3M}} - F_{u_{0M}}}{F_{u_{0M}}}
$$
 (1),

где F<sub>ном</sub> - номинальное значение частоты опорного генератора;

F<sub>изм</sub> - измеренное частотомером значение частоты.

8.4.7 Результаты поверки считать положительными, если значения  $\delta F$  находятся в пределах в пределах  $\pm 3.10^{-8}$ .

8.5 Определение неравномерности АЧХ

Неравномерность АЧХ определить как отклонение уровня измеряемой мощности от опорного уровня на частоте 50 МГц.

Для определения неравномерности АЧХ необходимо нормировать коэффициент деления делителя мощности во всем частотном диапазоне при помощи 2-х преобразоватетелй мощности соответсвующего частотного диапазона. Далее отсоединить один преобразователь от плеча делителя мощности и собрать измерительную схему в соответствии с рисунком 2.

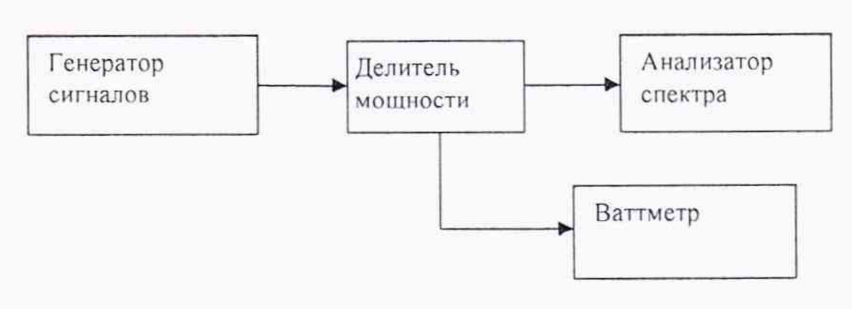

Рисунок 2

8.5.1 Подготовить ваттметр к измерениям согласно его РЭ.

8.5.2 Установить на генераторе частоту сигнала 50 МГц и уровень сигнала 0 дБ/мВт.

8.5.3 В анализаторе провести операцию Preset. Выдержать паузу, и далее, пользуясь РЭ установить центральную частоту 50 МГц. полосу обзора 20 кГц, полосу разрешения 10 кГц, амплитуду 0 дБ/мВт.

8.5.4 Измерить с помощью ваттметра уровень подаваемого на анализатор сигнала на частоте 50 МГц и записать результат измерения в качестве опорного уровня, относительно которого будет определяться неравномерность АЧХ.

8.5.5 Установить центральные частоты анализатора, равные значениям начальных, средних и конечных точек диапазонов, указанных в таблице 4, и равные им значения частоты сигнала на генераторе, подправляя при этом уровень сигнала так. чтобы маркер анализатора показывал (0 *±* 0.1) дБм. Снять показания измерителя мощности. Для определения неравномерности АЧХ на частотах ниже 10 МГц в схеме рисунка 2 вместо ваттметра использовать вольтметр переменного тока.

8.5.6 При наличии опции предусилителя Р50, необходимо повторно нормировать коэффициент деления делителя мощности во всем частотном диапазоне при помощи 2-х преобразоватетелй мощности соответсвующего частотного диапазона с подключенным 20 дБ аттенюатором на одно из плеч делителя (при измерении до частоты 3,5 ГГц) и использовать преобразователи мощности 8485D, 8487D (в часототном диапазоне от 3,5 до 50 ГГц). Далее отсоединить один преобразователь от плеча делителя мощности и (в случае до 3,5 ГГц) подключить 20 дБ аттенюатор ко входу аназизатора и повторить п 8.5.1-8.5.5

6

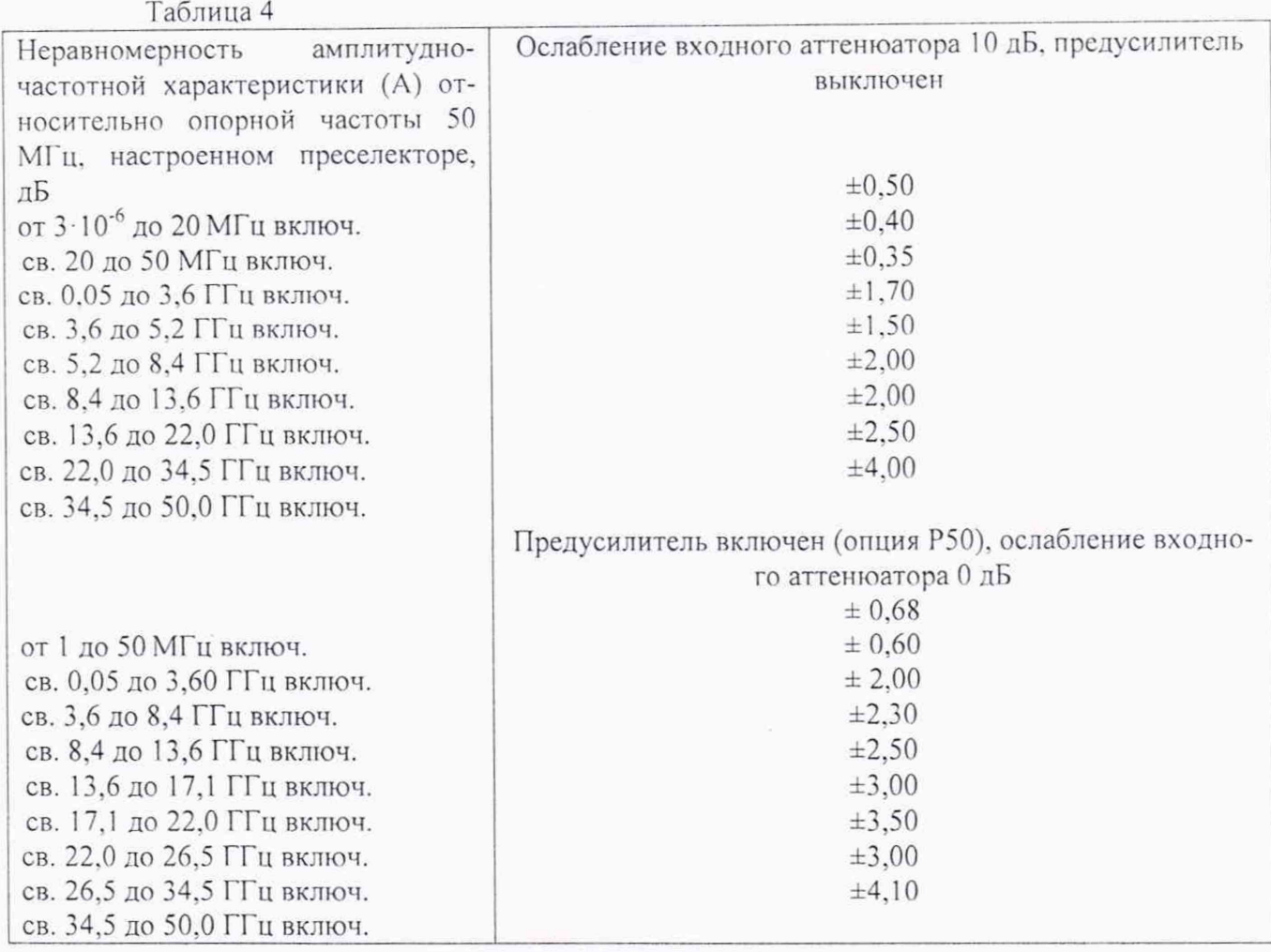

8.5.7 Для часотот выше 67 ГГц необходимо использовать генератор сигналов Г4-МВМ-118 и преобразователи V8486A и W8486A. Перед началом измерения необходимо нормировать погрешность выходного сигнала генератора и потери в кабеле, для этого подсоединить преобразователи к концу кабеля генератора и провести измерение выходного сигнала генератора. После подсоединть кабелть к 1 мм входу аналиазтора спектра и провести измеерние неравномерности АЧХ

8.5.8 Вычислить значение неравномерности АЧХ как разность между показаниями ваттметра и уровнем сигнала на частоте 50 МГц (опорного уровня). Результаты поверки считать положительными, если значения неравномерности АЧХ находятся в пределах, приведенных в таблице 4.

8.6 Определение пределов допускаемой абсолютной погрешности измерений мощности

8.6.1 Абсолютную погрешность измерений уровня гармонического сигнала определяют при помощи комбинации из ступенчатых аттенюаторов 8494G и 8496G. Уровень ослабления выставляется с помощью модуля управления ступенчатыми аттенюаторами.

8.6.2 Собрать схему измерений согласно рисунку 3. Подготовить к работе измеритель мощности с измерительным преобразователем N8482А согласно РЭ. На генераторе установить сигнал с частотой 50 МГц. уровень 12 дБ, уровень ослабления ступенчатых аттенюаторов 0 дБ и измерить значение погрешности сигнала с помощью измерителя мощности. Па измерителе мощности должно быть показания равное 0 дБ/мВт ± погрешность соединения. Данную погрешность необходимо учитывать в дальнейших измерениях.

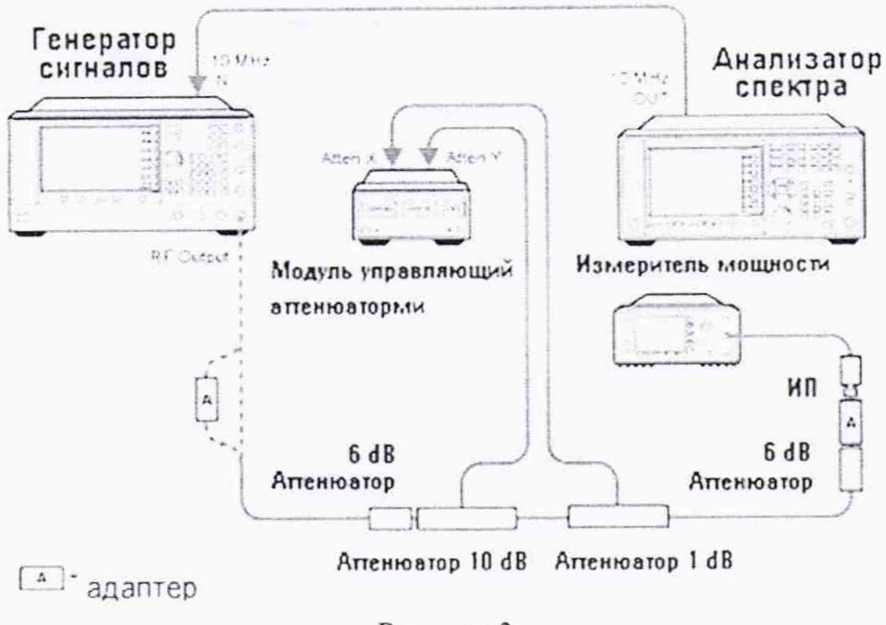

Рисунок 3

8.6.3 Отсоединить измеритель мощности и подключить анализатор спектра согласно рисунку 4 (вход 1).

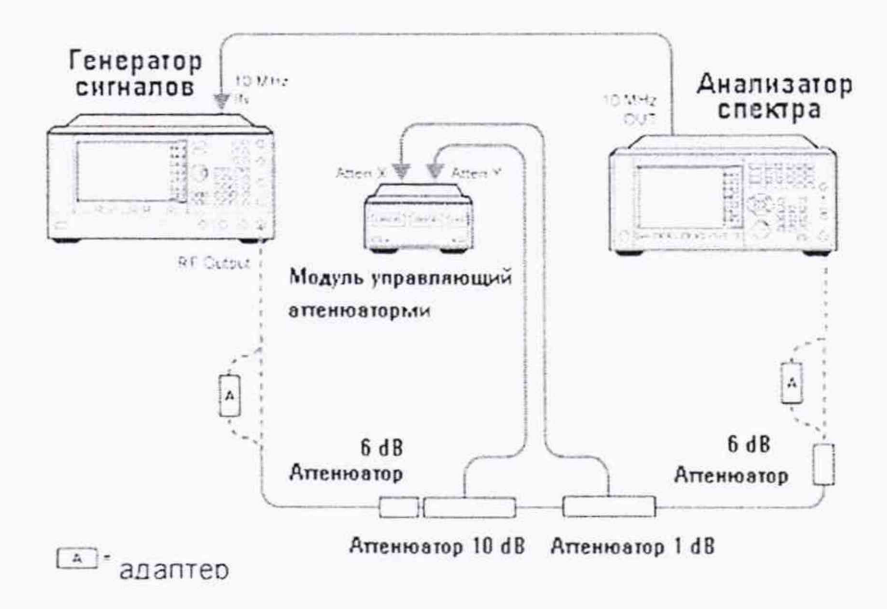

#### Рисунок 4

8.6.4 На анализаторе спектра установить центральную частоту 50 МГц, предусилитель выключить, установить полосу пропускания и полосу обзора согласно таблице 4. Последовательно изменяя ступени ослабления ступенчатого аттеню атора, произвести измерения уровня входного сигнала и вычислить погрешность по формуле:

 $\Delta = \alpha_{\rm H} - \alpha_{\rm H}$ 

Где  $\alpha_{H}$  – установленное значение ослабления

 $\alpha_{\rm H}$  – измеренное значение на анализаторе спектра

Далее на анализаторе спектра включить предусилитель и произвести измерения на ступенях ослабления аттеню атора согласно таблице 5.

 $\overline{8}$ 

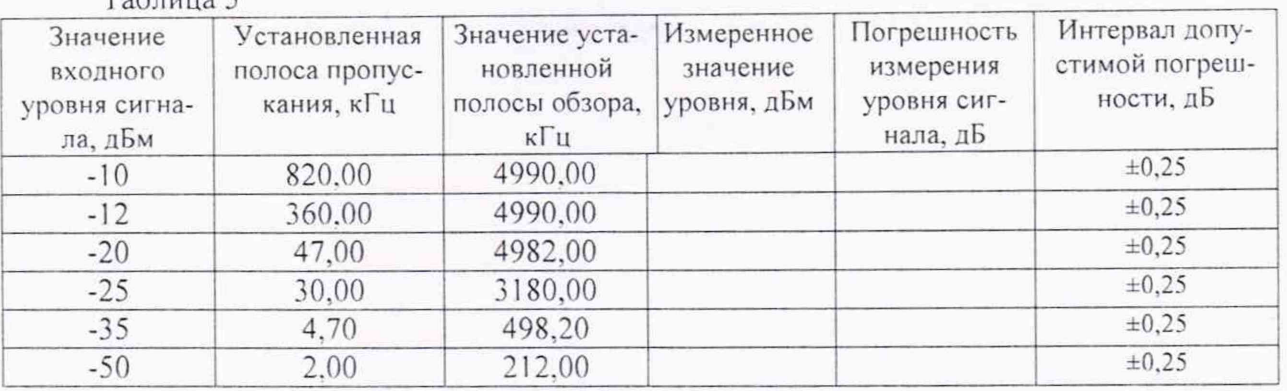

8.7 Определение абсолютной погрешности при измерений мощности, относительно 30 кГц, из-за переключения полос пропускания

8.7.1 Для определения погрешности измерения уровня при переключении полос пропускания необходимо отсоединить все кабели от анализатора. Подать сигнал с внутреннего опорного генератора с частотой 50 МГц и амплитудой минус 25 дБм.

8.7.2 На панели анализатора нажать клавишу [Input/Output] -> RF Calibrator -> 50 MHz. После этого выбрать центральную частоту измерений 50 МГц и установить полосу пропускания 30 кГц и зафиксировать измеренное значение уровня (опорный уровень), нажав клавиши [Peak Search], [Marker] -> Delta. Изменяя значения полос пропускания и устанавливая значение RBW в соответствии с таблицей 5 (нажимая каждый раз клавишу [Peak Search]) фиксировать значения погрешности измерений уровня.

8.7.3 Результаты поверки считать удовлетворительными, если значение абсолютной погрешности измерений уровня при переключении полос пропускания находится в пределах, указанных в таблице 6.

Таблица 6

 $ToGauss$ 

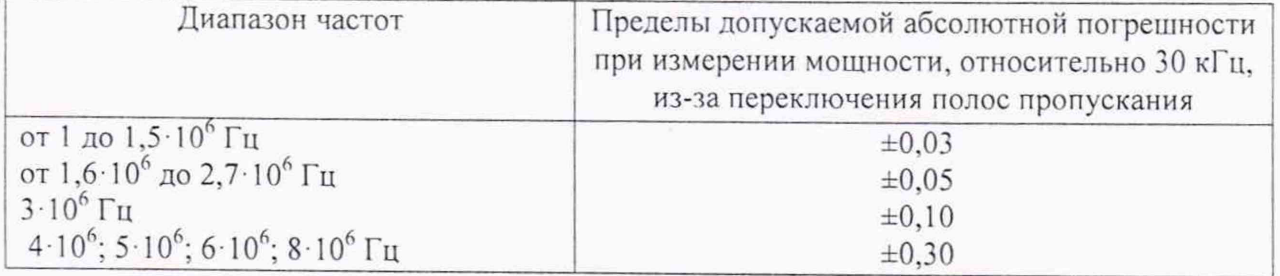

8.8 Определение мощности собственных шумов.

8.8.1 Определение мощности собственных шумов на входе анализатора выполнять при подсоединенной согласованной нагрузке (50 Ом) на входе.

8.8.2 Выполнить на анализаторе операцию Preset. Установить полосу разрешения 1 кГц и ослабление входного аттеню атора 0 дБ. Режим «Улучшение собственного шума» выключен.

8.8.3 Измерение среднего мощности собственных шумов проводить в середине диапазонов частот, приведенных в таблице 7. При вычислении УСШ из измеренное значение необходимо вычитать 30 дБ.

**Таблица 7**

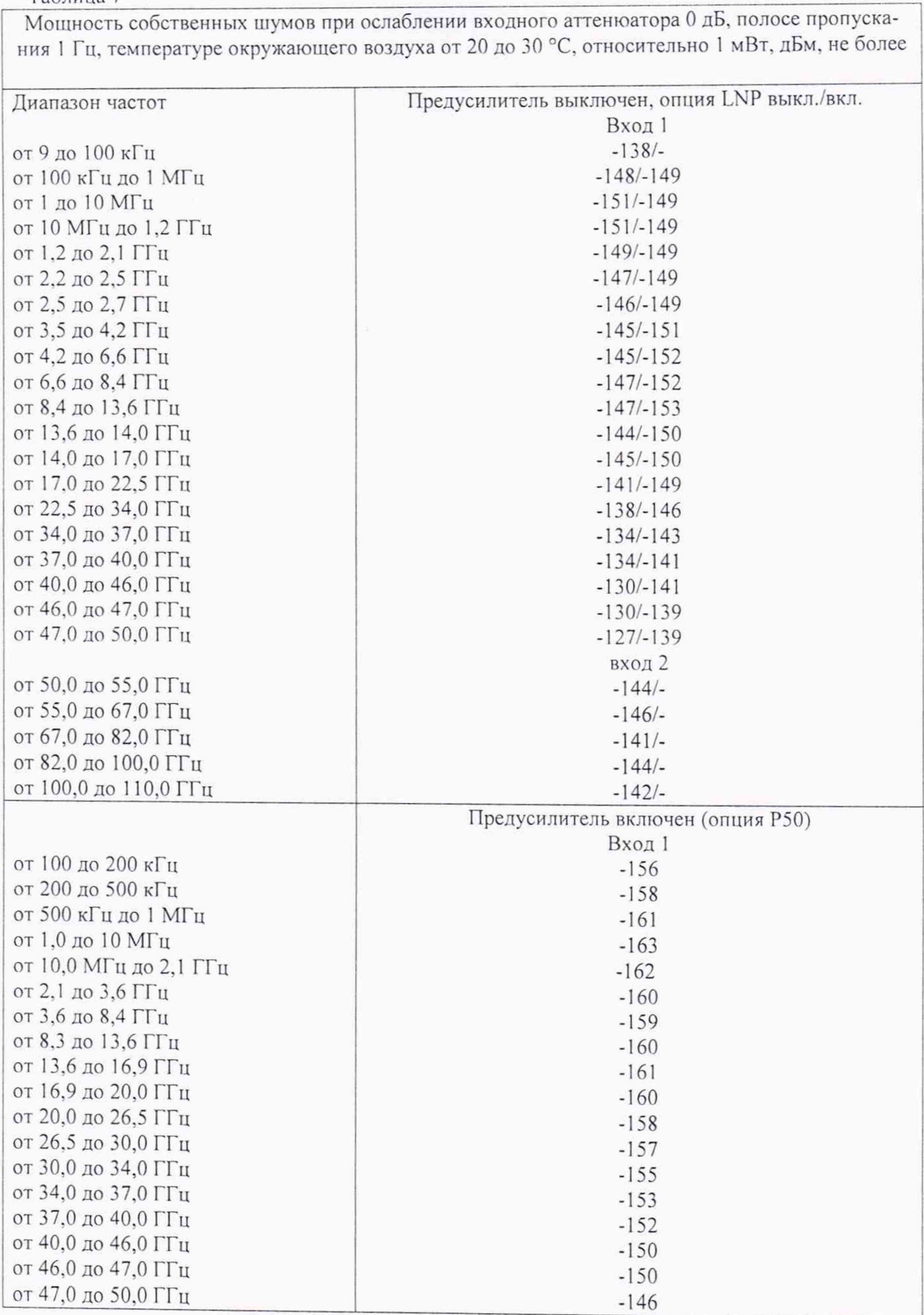

8.8.4 Результаты поверки считать удовлетворительными, если значения мощности собственных шумов анализатора не превышают значений, указанных в таблице 7.

8.9 Определение гармонических искажений второго порядка в частотном диапазоне

8.9.1 Собрать измерительную схему в соответствии с рисунком 5.

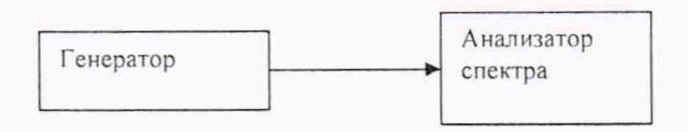

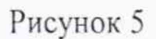

8.9.2 Уровень помех, обусловленных гармоническими искажениями второго порядка определить путем подачи на вход анализатора спектра гармонического сигнала уровнем минус 15 дБ/мВт с частотой  $f_i$  (значение частоты – в 1-й трети частотного диапазона) и измерением по отсчетному устройству анализатора спектра уровня сигнала на частоте *2fi* (уровень помех). Результаты измерений занести в таблицу 8. При необходимости использовать ФНЧ. Таблица 8

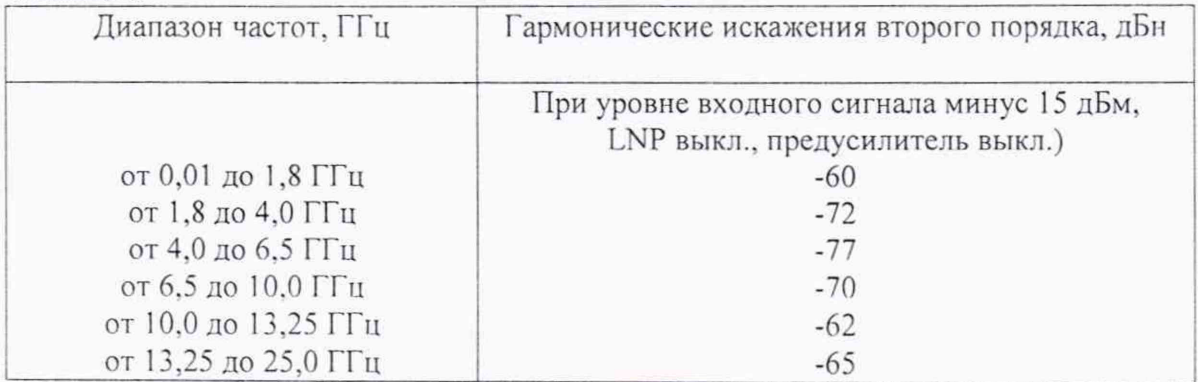

8.9.3 Результаты поверки считать положительными, если гармонические искажения второго порядка в частотном диапазоне не превышают значений, указанных в таблице 8.

8.10 Определение уровня помех, обусловленных интермодуляционными искажениями

Подготовить к работе средства измерений в соответствии с их руководствами по эксплуатации.

8.10.2 Относительный уровень помех, обусловленных интермодуляционными искажениями третьего порядка определить путем подачи на вход анализатора спектра двух гармонических сигналов с частотами  $f_1$  и  $f_2$  и измерения анализатором спектра относительного уровня помех, возникших на частотах  $2f_1-f_2$  и  $2f_2-f_1$  (рисунок 6).

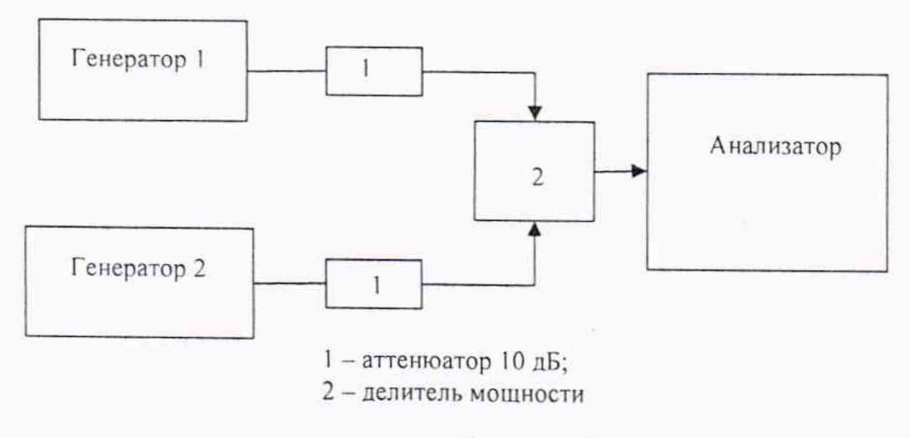

**Рисунок 6**

8.10.3 Установить уровни входных сигналов в соответствии с таблицей 9. Расстройка между частотами  $f_1$  и  $f_2$  сигналов должна соответствовать указанной в эксплуатационной документации на анализатор спектра, а полоса пропускания анализатора спектра устанавливается такой, при которой уровень собственных шумов на 10-15 дБ меньше нормированного уровня помех.

8.10.4 Определить уровень помех, обусловленных интермодуляционными искажениями третьего порядка по отсчетному устройству анализатора спектра, соответственно при измерении сигнала А0 и отклика от максимальной из помех, возникших на частотах 2f<sub>2</sub>-f<sub>1</sub> и 2f<sub>1</sub>-f<sub>2</sub> (в децибелах). Измерения проводить в начале, середине и конце диапазонов частот, указанных в таблице 9.

Результаты поверки считать положительными, если уровень помех, обу-8.10.5 словленных интермодуляционными искажениями третьего порядка, не превышает значений, указанных в таблице 9.

Таблица 9.

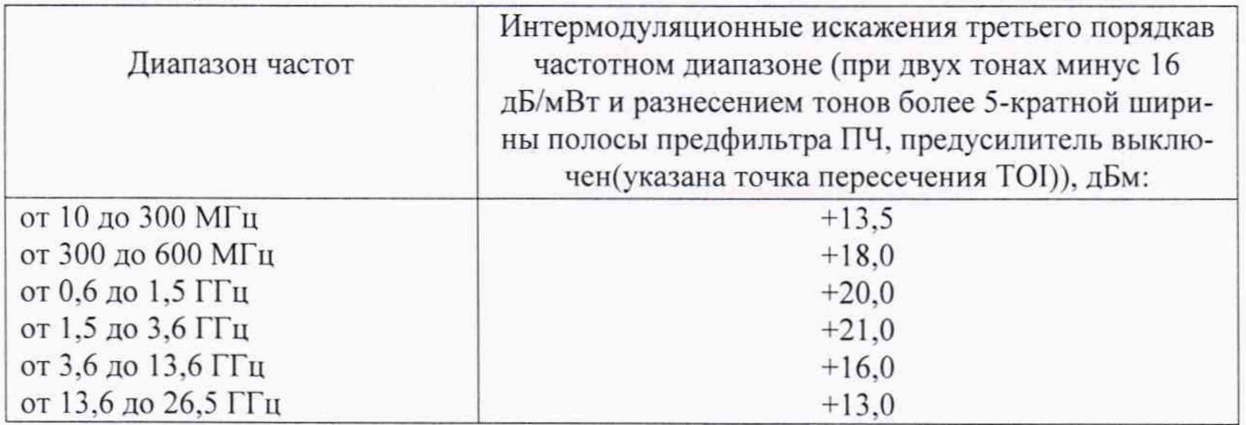

## 9 Оформление результатов поверки

9.1 При положительных результатах поверки на анализатор выдается свидетельство установленной формы.

9.2 На оборотной стороне свидетельства о поверке записываются результаты поверки.

9.3 В случае отрицательных результатов поверки поверяемый анализатор к дальнейшему применению не допускается. На него выдается извещение о непригодности к дальнейшей эксплуатации с указанием причин забракования.

Начальник НИО-1

Junning

О.В. Каминский

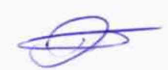